**คู่มือการใช้งานโปรแกรม ประเมินสมรรถนะทางวิชาชีพครู รูปแบบออนไลน์ สำหรับนักศึกษา**

## **สารบัญ**

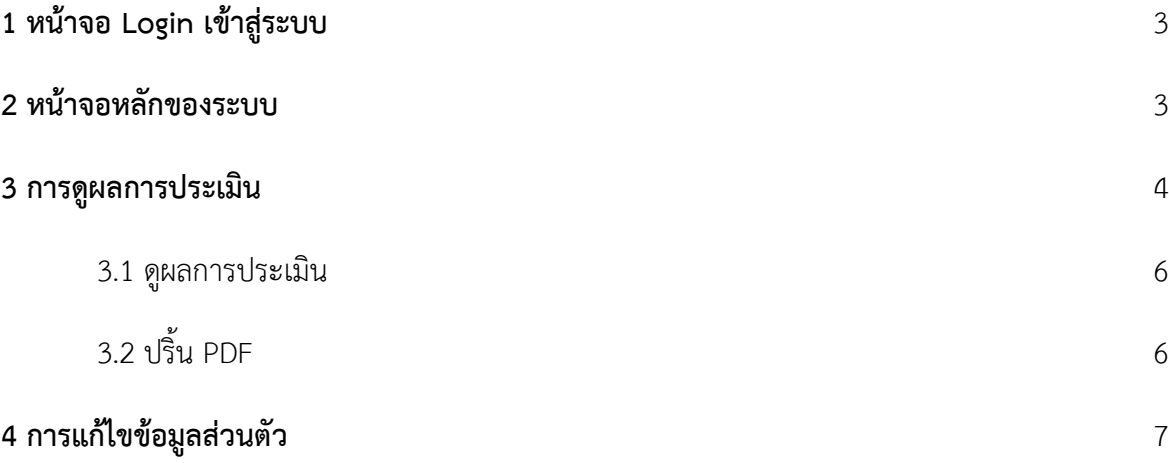

## **1 หน้าจอ Login เข้าสู่ระบบ**

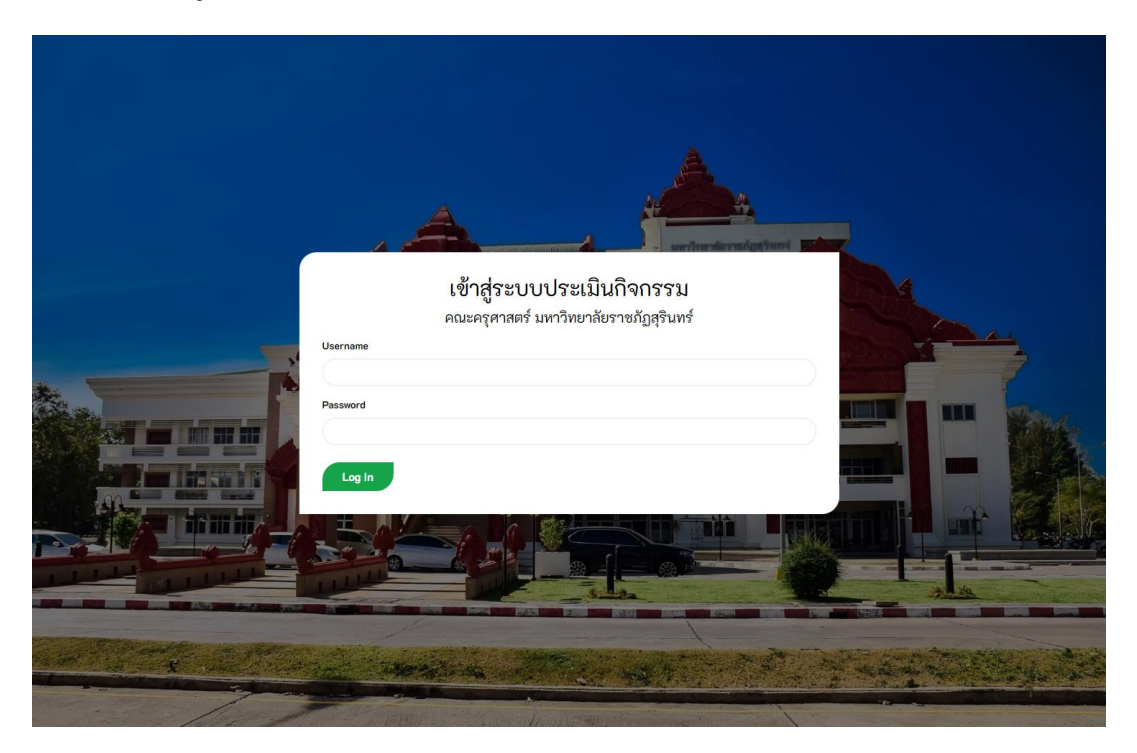

ป้อน Username ซึ่งจะเป็นรหัสประจำตัวนักศึกษา และ Password ซึ่งจะเป็นรหัสประจำตัวประชาชน ของนักศึกษา แล้วกดปุ่ม Log In

#### **2 หน้าจอหลักของระบบ**

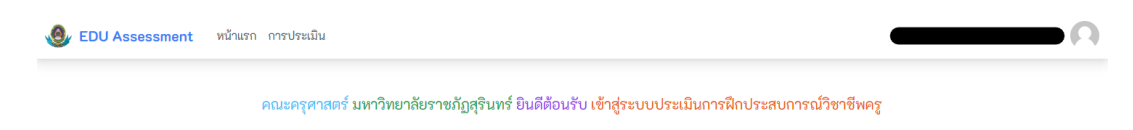

## **3 การดูผลการประเมิน**

เมื่อเข้าสู่หน้าจอหลัก ให้นำเมาส์ไปขี้ที่เมนู "การประเมิน" แล้วคลิ๊ก "ผลการประเมิน"

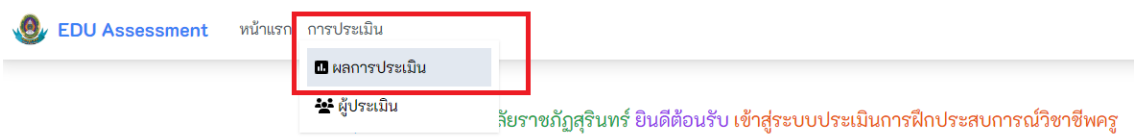

# เมื่อคลิ๊กจะพบหน้าจอผลการประเมิน

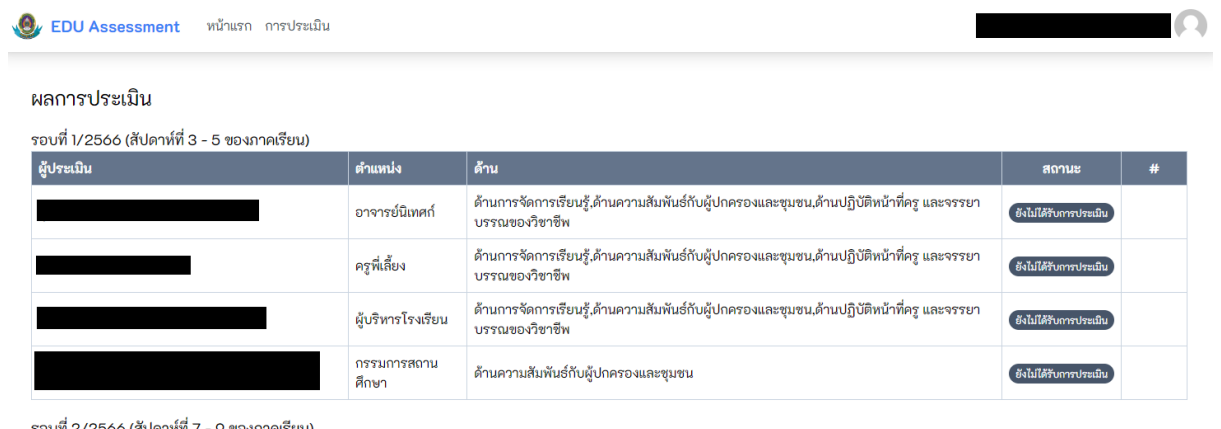

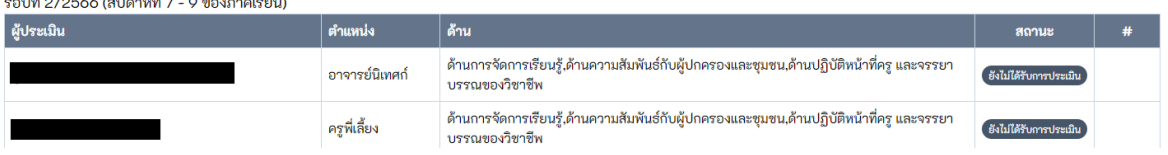

## หากได้รับการประเมินสถานะจะเปลี่ยนเป็น "ประเมินเรียบร้อย"

VO EDU Assessment หน้าแรก การประเมิน

#### ผลการประเมิน

รอบที่ 1/2566 (สัปดาห์ที่ 3 - 5 ของภาคเรียน)

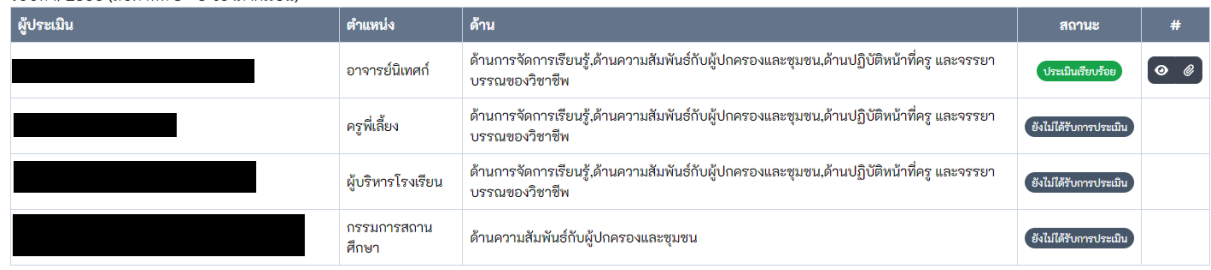

## เมื่อขึ้น "ประเมินเรียบร้อย" จะสามารถคลิ๊ก

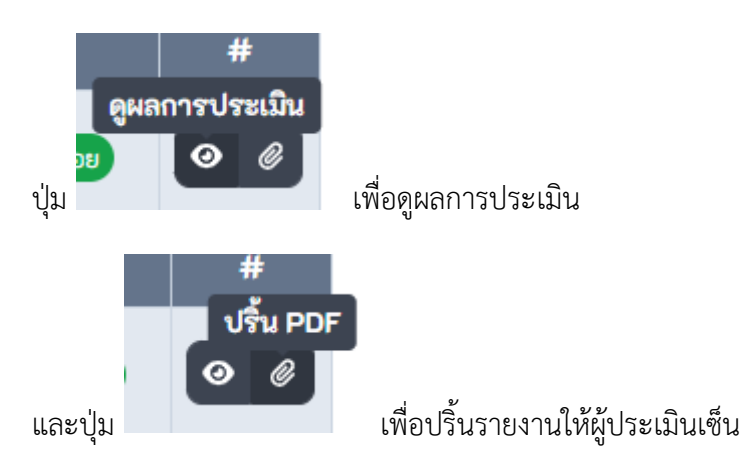

 $\Omega$ 

### 3.1 เมื่อคลิ๊กปุ่มดูผลการประเมิน จะแสดงหน้าผลการประเมินดังภาพ

Oy EDU Assessment หน้าแรก การประเมิน

ผลการประเมิน แบบประเมิน: แบบประเมินสมรรถนะทางวิชาชีพครู ผู้ประเมิน: ผู้ถูกประเมิน: ์รอบการประเมิน: **รอบที่ 1 สัปดาห์ที่ 3 - 5 ของภาคเรียน** 

1. แบบประเมินสมรรถนะทางวิชาชีพครู ด้านการจัดการเรียนรู้

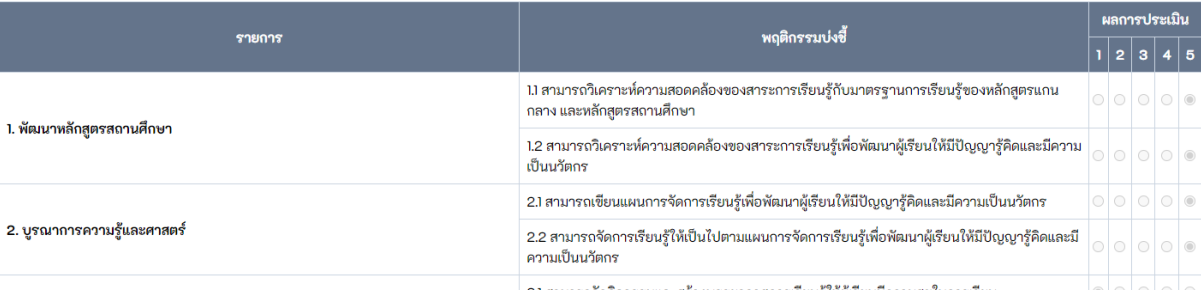

### 3.2 เมื่อคลิ๊กปุ่มปริ้น PDF จะแสดงไฟล์สรุปรายงานในรูปแบบ Pdf ดังภาพ

 $- + \bigcirc$   $\overline{\phantom{a}}$   $- + \bigcirc$   $\overline{\phantom{a}}$   $\overline{\phantom{a}}$  |  $\Box$  Page view | A<sup>\bi</sup> Read aloud |  $\Box$  Add text |  $\overline{\phantom{a}}$ 

#### ตอนที่ ๒ รายการประเมินสมรรถนะทางวิชาชีพครู ด้านการจัดการเรียนรู้

#### <u>คำขี้แจง</u>

๑. รายการประเมินสมรรถนะทางวิชาชีพครู ด้านการจัดการเรียนรู้ มีจำนวน ๑๒ พฤติกรรมบงชี้ ๒. ให้ผู้ประเมินพิจารณาประเมินสมรรถนะทางวิชาชีพครู ด้านการจัดการเรียนรู้ ของผู้เข้ารับการ

ประเมินตามเกณฑ์การทดสอบและประเมินสมรรถนะทางวิชาชีพครู ด้านการปฏิบัติงานและการปฏิบัติตน ตามมาตรฐานวิชาชีพครูที่ปรากฏในเอกสารแนบท้ายประกาศคณะอนุกรรมการอำนวยการทดสอบ เพื่อขอรับ ใบอนุญาตประกอบวิชาชีพครู เรื่อง หลักเกณฑ์ วิธีการ และเครื่องมือทดสอบและประเมินสมรรถนะทาง วิชาชีพครู ด้านการปฏิบัติงานและการปฏิบัติตน ตามมาตรฐานวิชาชีพครู พ.ศ. ๒๕๖๔

#### รายการประเมินสมรรถนะทางวิชาชีพครู ด้านการจัดการเรียนรู้

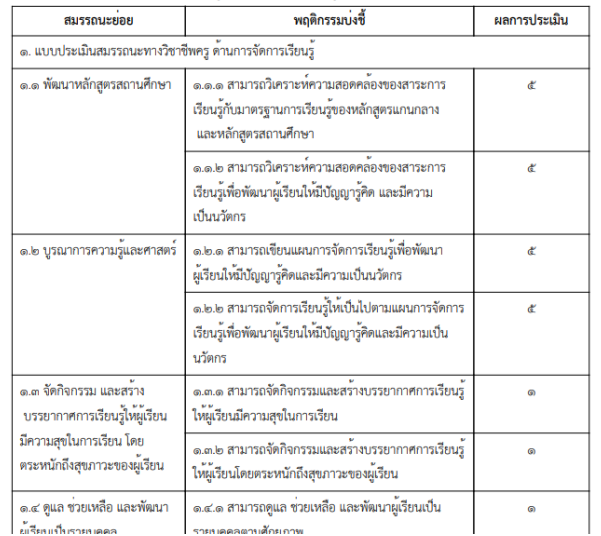

ĸ

#### **4 การแก้ไขข้อมูลส่วนตัว**

คลิ๊กที่รูปภาพประจำตัวด้านบนขวาสุด แล้วคลิ๊ก "ข้อมูลส่วนตัว"

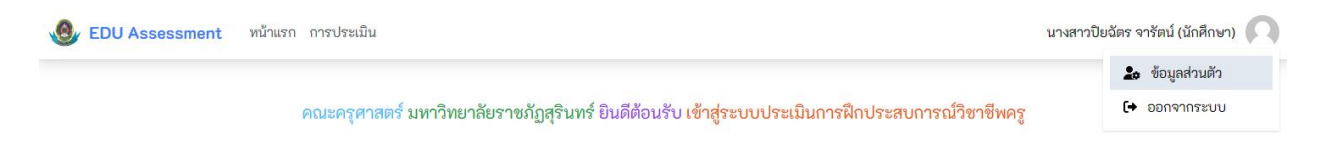

#### จะพบหน้าแก้ไขข้อมูลส่วนตัว

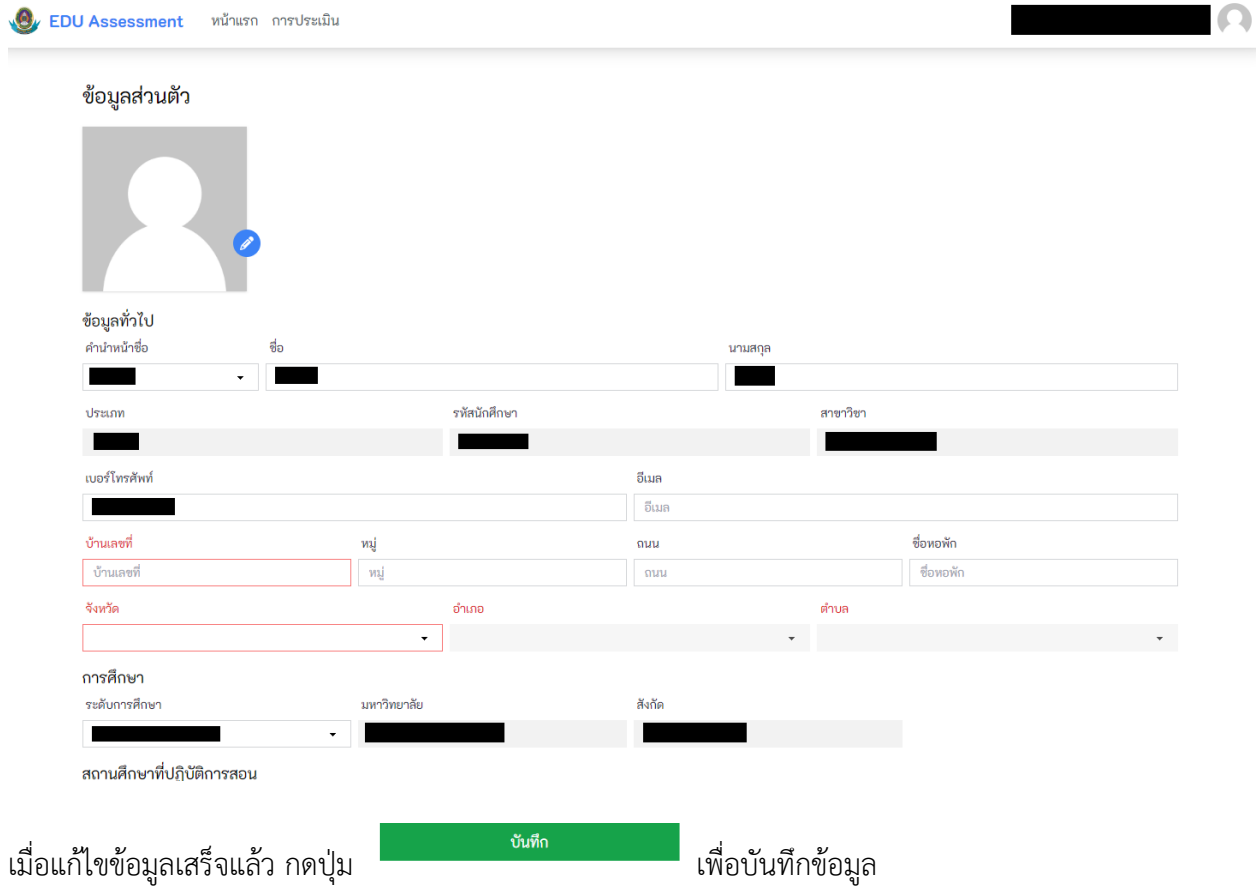